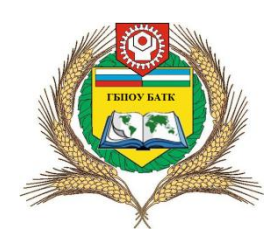

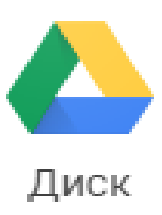

## **Инструкция по работе с Google Диском для студентов ГБПОУ БАТК**

Для работы с облачным сервисом [google](https://drive.google.com/drive/my-drive) диск, необходимо:

Перейти на официальный сайт образовательной организации

«ГБПОУ Башкирский аграрно-технологический колледж» расположенный

**по адресу:** <http://pl86.ucoz.ru/> (скриншот 1 приведен ниже перейти в раздел **1** или **2**);

1. **В меню сайта** выбираем Дистанционное обучение:

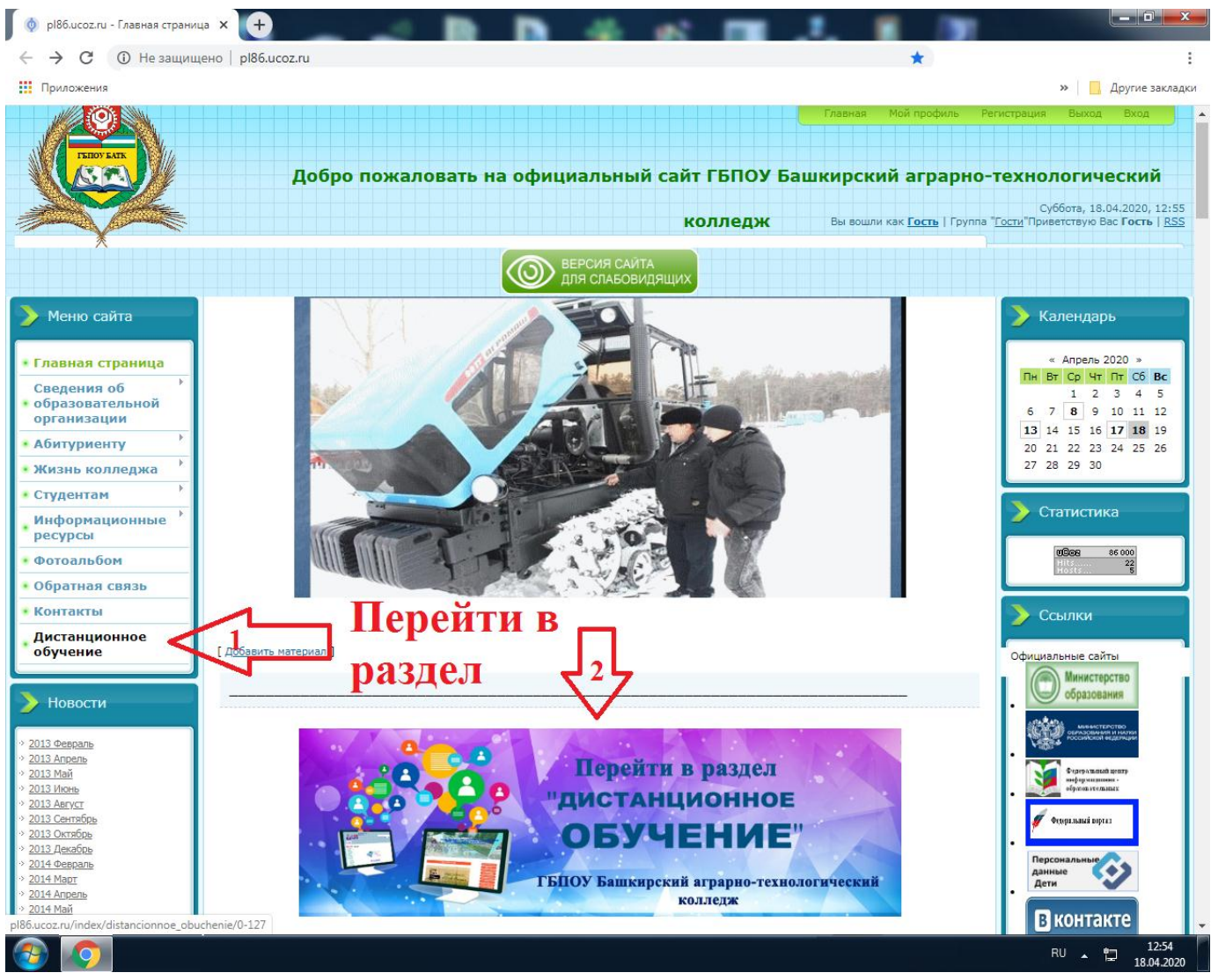

**скриншот 1**

## 2. Перейти в раздел **«ДИСТАНЦИОННОЕ ОБУЧЕНИЕ»:**

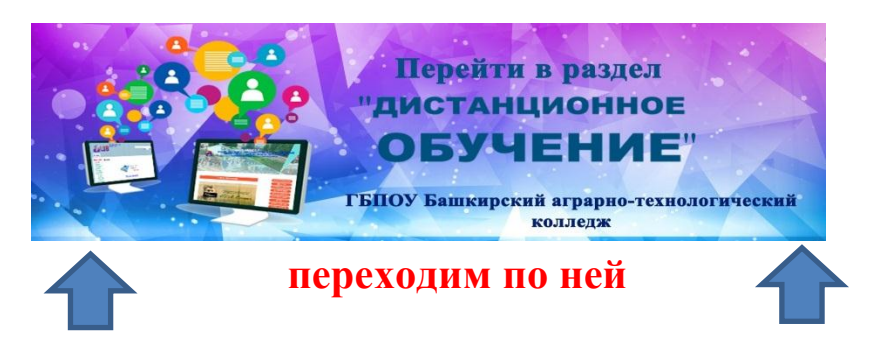

3. Ссылка для перехода в **Дистанционное обучение**:

[http://pl86.ucoz.ru/index/distancionnoe\\_obuchenie/0-127](http://pl86.ucoz.ru/index/distancionnoe_obuchenie/0-127)

# 4. Учебные материалы вы можете найти в **Google Диске:**

## (скриншот 2 приведен ниже);

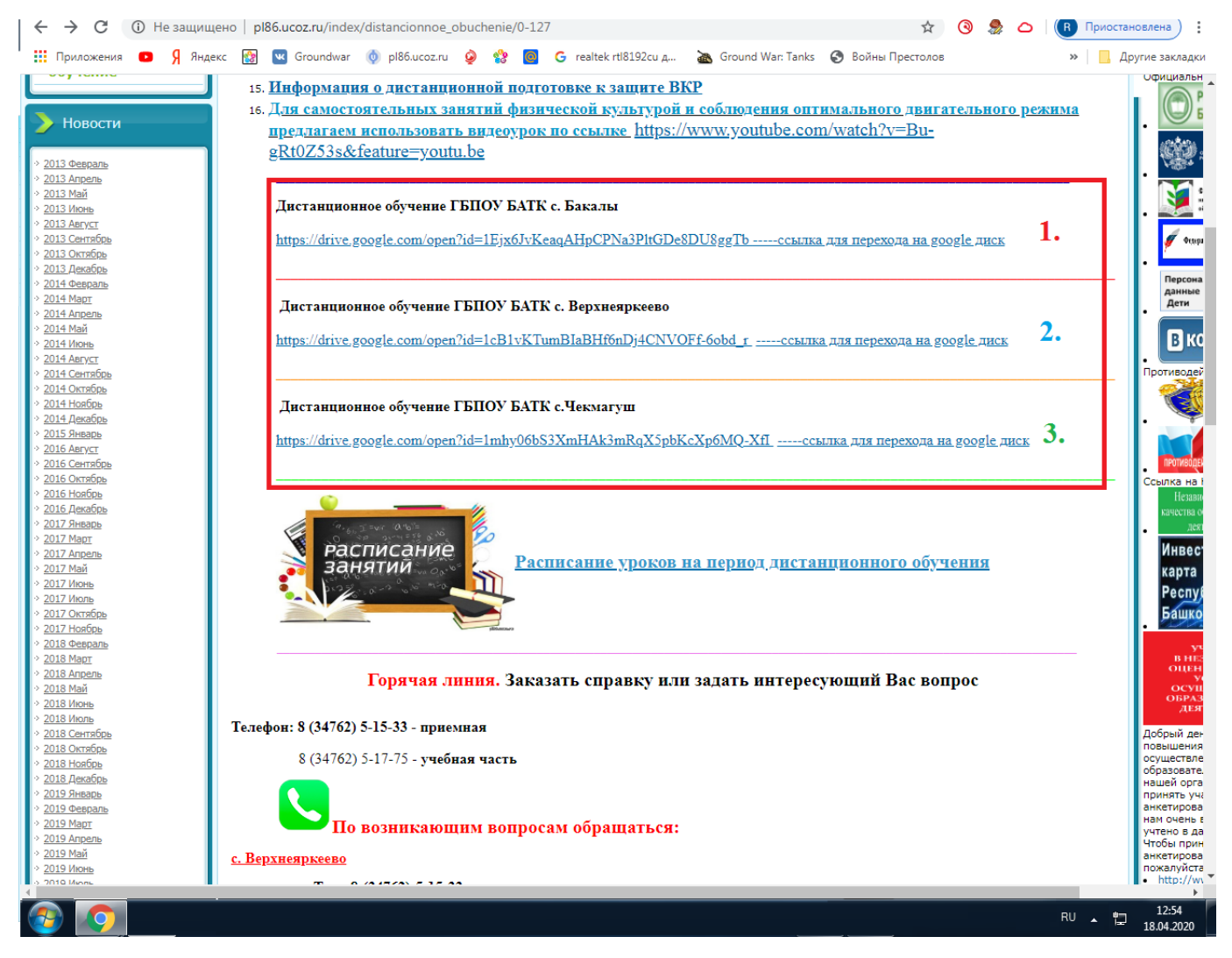

#### **скриншот 2**

#### 5. Нажимаем на **ссылку для перехода на google диск;**

#### **Очень Важно! Выбирать свой.**

#### **1. Дистанционное обучение ГБПОУ БАТК с. Бакалы**

<https://drive.google.com/open?id=1Ejx6JvKeaqAHpCPNa3PltGDe8DU8ggTb> [-----ссылка для](https://drive.google.com/open?id=1Ejx6JvKeaqAHpCPNa3PltGDe8DU8ggTb)  [перехода на google диск](https://drive.google.com/open?id=1Ejx6JvKeaqAHpCPNa3PltGDe8DU8ggTb)

#### **2. Дистанционное обучение ГБПОУ БАТК с. Верхнеяркеево**

https://drive.google.com/open?id=1cB1vKTumBIaBHf6nDj4CNVOFf-6obd\_г -----ссылка для [перехода на google диск](https://drive.google.com/open?id=1cB1vKTumBIaBHf6nDj4CNVOFf-6obd_r)

#### **3. Дистанционное обучение ГБПОУ БАТК с.Чекмагуш**

<https://drive.google.com/open?id=1mhy06bS3XmHAk3mRqX5pbKcXp6MQ-XfI> [-----ссылка](https://drive.google.com/open?id=1mhy06bS3XmHAk3mRqX5pbKcXp6MQ-XfI)  [для перехода на google диск](https://drive.google.com/open?id=1mhy06bS3XmHAk3mRqX5pbKcXp6MQ-XfI)

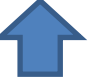

**Здесь находится ваши учебные материалы!**

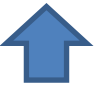

6. Как только вы зашли **на google диск,** выбираем свою **группу и курс,** затем предмет согласно расписанию, скачиваем папку или просто переходи по ней (скриншот 3 приведен ниже)

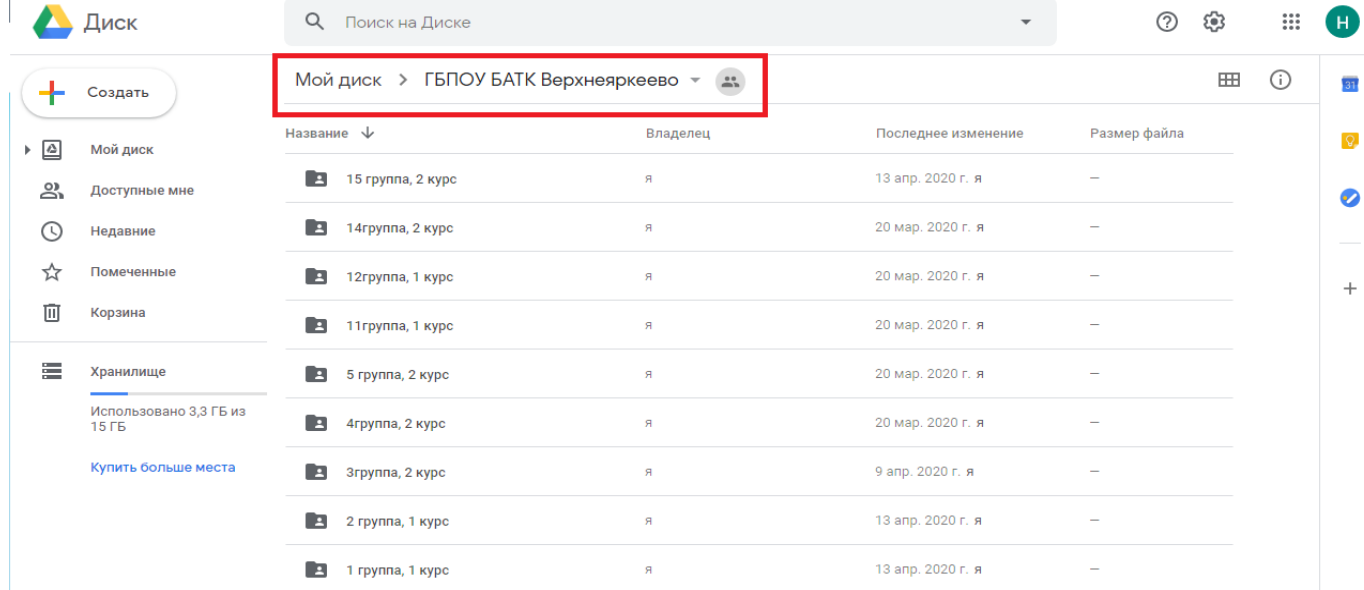

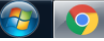

7. Расписание уроков можете скачать здесь:

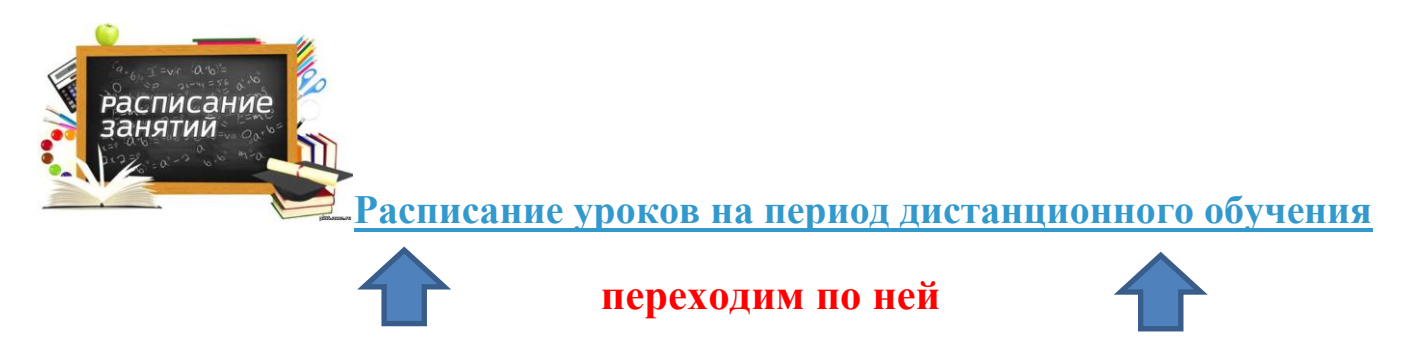

Ссылка для перехода на **Расписание уроков:**

[http://pl86.ucoz.ru/index/raspisanie\\_urokov\\_s\\_13\\_01\\_14g/0-66](http://pl86.ucoz.ru/index/raspisanie_urokov_s_13_01_14g/0-66)

## **Так же Расписание уроков вы можете найти на google диск!**

- 8. Выполняем задания, согласно требованиям.
- 9. Выполненные работы отправляем на проверку на электронные почты преподавателей.
- 10. Электронные библиотечные системы для студентов!

## **Электронно-библиотечная система Лань:**

перейти на Электронные библиотечные системы**: <https://e.lanbook.com/books?spo=1>**

Электронно-библиотечная система Издательства "Лань" — это ресурс, включающий в себя как электронные версии книг издательства «Лань» и других ведущих издательств учебной литературы, так и электронные версии периодических изданий по естественным, техническим и гуманитарным наукам.